Material Format: Live Training

Title Material Format Description

[Advanc](https://training.umn.edu/courses/22946)ed Live This live course will provide a deeper dive into purchase orders in TRIRIGA and includes pract to hone your skills.

[Purcha](https://training.umn.edu/courses/22946)se

[Orde](https://training.umn.edu/courses/22946)rs Training Live training is available on an as-needed basi TRIRIGATraining@umhon.reedquuestone-on-one or small group training sessions for this course.

[Inventor](https://training.umn.edu/courses/23906)y Linve In this session, facilities management staff wil to find inventory items in U Market's catalog, r parts for a work task, and remove items that are needed.

[TRIRI](https://training.umn.edu/courses/23906)GA Training

> Live training is available on an as-needed basi TRIRIGATraining@umhon.reedquuestone-on-one or small group training sessions for this course.

Material Format: eLearning Course

Title Material

Format

Description

[TRIRIGA](https://training.umn.edu/courses/18801) 101 eLearning **Course** In the fall of 2020, the University of Minnesot implemented TRIRIGA, a new software system help us better manage our assets. This course  $\widetilde{y}$ ou understand why we made this change, and through a simulation of the This difference is a prerequisite for all other traandisgould take approximately 30 minutes to complete.

Title Material Format Description

**[Contra](https://training.umn.edu/courses/19287)cts** eLearninTgRIRIGA. Topics will include new terms, creat Course Contracts, Contracts approval workflow and ap This course will instruct how to work with Con Contracts.

[Introductio](https://training.umn.edu/courses/20366)n to [Purcha](https://training.umn.edu/courses/20366)se [Orde](https://training.umn.edu/courses/20366)rs eLearning Course Learn how to work with Purchase Orders in TR course covers using purchase orders from with Task. When done you will understand the diffe of Purchase Orders, how to create and track a receive Purchase Orders.

[Ke](https://training.umn.edu/courses/19526)y [Managem](https://training.umn.edu/courses/19526)ent [for DF](https://training.umn.edu/courses/19526)Rs e Learninag change in the key holder. At the conclusion Course instruction, you will practice submitting a Key This course teaches how to create a request for a key and track the status of your key request. You learn how to assign a new key holder to a key the TRIRIGA training environment. It is recome you complete the Create a Service Request co before Key Requests.

[Key Pro](https://training.umn.edu/courses/18881)ject **[Concep](https://training.umn.edu/courses/18881)ts** te Learning Course In this introductory online course, we will defi projects are and how to find them in TRIRIGA. we will walk you through the different parts of record. We will also identify project users and the difference between Company Focus and Pr Focus and when to use them. This course shou approximately 15 minutes to complete.

[Navigate](https://training.umn.edu/courses/21229) to e a [Space Rec](https://training.umn.edu/courses/21229)oCd pe**b**earning <mark>o Cro</mark>urse From this course you will learn how to use TRI find your space records, organize your records the floor plan graphic.

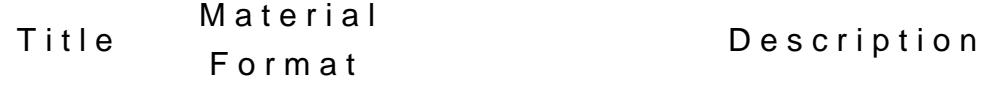

[Proje](https://training.umn.edu/courses/19293)ct [Reques](https://training.umn.edu/courses/19293)ts e Learnin Tghis course will review how to create and mon Course requests.

[Revisin](https://training.umn.edu/courses/21246)g a eLearnintone common elements of a space record like [Space Rec](https://training.umn.edu/courses/21246)oCdurse departments, function codes, and occupants. T You will learn how allocations are structured, fields are in each section of the record, and h give you an overview of how to complete space in TRIRIGA.

[RRC Port](https://training.umn.edu/courses/19292)folibearnin Tghis course will review how to create and mon [Plan Con](https://training.umn.edu/courses/19292)cepturse RRC Portfolio Plan Concept.

[Servi](https://training.umn.edu/courses/19486)ce [Reques](https://training.umn.edu/courses/19486)ts e Learning ommission the facility staff to complete the r Course After completing the short tutorial, you will pr Learn how to Create a Service Request from R Central for yourself or on behalf of someone e Requests will often become work tasks that are creating your first Service Request in the TRII training environment. This course should take approximately 30 minutes to complete.

[Startin](https://training.umn.edu/courses/19251)g a [Proje](https://training.umn.edu/courses/19251)ct eLearning Course In this online course, we will be walking you t process of creating a project record. We will c such as applying a template, activating a proje assigning a project team. In addition, we will demonstrate how to populate project record b course should take approximately 15 minutes to complete.

Frontline Facilities Management staff will lear use TRIRIGA to accomplish core activities: fin Work eLearning<br>t assigned to oneself, document notes, time wor Managemen Course for Workers up data on equipment and assets, view Purcha and add and return inventory items to a work t

Description

This course will introduce you to work tasks in You will learn the methods to create a work to phases of a work task and their associated act Work Task eLearning<br>further deconstruct the work task, we examine Lifecycle and the actions that take place in each state. is foundational and required before you proce Management.

Material Format: Reference Guide

n

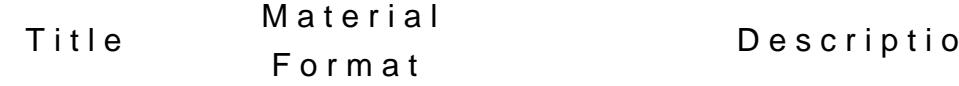

Material

Format

Title

Adding or removing an occupant record in Add or Remove fereng pace departmental assignment record. Occupant in TRI RIGA<br>Guide Space Survey

Certain administrative staff have the abil Adding & Updating and/or edit License and Qualification info Employee Licen Ruefeerence<br>stored on the Confidential tab of the emp Information in record. This guide provides the steps to a TRIRIGA - Job Aid edit the required fields.

Allocating FundiRhegferendlese the following procedures and steps fo **Sources** Guide allocating a funding source to a project.

Title Material Format Description [Approva](https://docs.google.com/document/d/1w14_DDXMplmyHBohEuqsuSq39RD0ZwqM0zBFx-fRNug/edit?usp=sharing)ls - [Delegat](https://docs.google.com/document/d/1w14_DDXMplmyHBohEuqsuSq39RD0ZwqM0zBFx-fRNug/edit?usp=sharing)ion Reference Guide This transaction provides the ability to ch approver temporarily. Delegation could be temporarily assign approval to another ap [Assign Pro](https://docs.google.com/document/d/1GR1jNU_wlHR8YCygn59ybJePzROVBmUJaKzycCL3Qqo/edit?usp=sharing)ject Reference [Reques](https://docs.google.com/document/d/1GR1jNU_wlHR8YCygn59ybJePzROVBmUJaKzycCL3Qqo/edit?usp=sharing)ts Guide This document will provide Project Intake Coordinators instructions to create Projed approved Project Requests (PR). This gui connects Ctroe ate a Work i**T** as **RP** R is actually a request for Facilities work.

[Assign resour](https://docs.google.com/document/d/1DC6kcXjGzOhV77EFRGF0DptmLDUe2jmtTa49pP2g2t8/edit?usp=sharing)ceRetfcerenceen assigned to you. It also provides ste [work ta](https://docs.google.com/document/d/1DC6kcXjGzOhV77EFRGF0DptmLDUe2jmtTa49pP2g2t8/edit?usp=sharing)sks Guide This guide describes how to find tasks tha frontline facilities staff to assign themsel others to work tasks.

[Billing Batc](https://docs.google.com/document/d/1IknKUpJrt5eHJ2U2pDkQMLVgfb3YfY0Upv4g69v-8Ro/edit?usp=sharing)h an Reference [Billi](https://docs.google.com/document/d/1IknKUpJrt5eHJ2U2pDkQMLVgfb3YfY0Upv4g69v-8Ro/edit?usp=sharing)ng Guide The purpose of this document is to instru on how to generate billing batches, review exceptions, and bill vendors.

[Chart Stri](https://docs.google.com/document/d/14AyoKTnrpyE_AYfZHsUe31fJqqtFKaw9hJQCszrv4Hk/edit?usp=sharing)ngs: Referenmembers used in the General Ledger. You [Viewing and E](https://docs.google.com/document/d/14AyoKTnrpyE_AYfZHsUe31fJqqtFKaw9hJQCszrv4Hk/edit?usp=sharing)diGiunigde Chart Allocation tab exists on every recor form. It contains the chart strings and ac to edit it depends on your security setting in TRIRIGA. The tab can be viewed by any interested in seeing the chart string infor

[Create](https://docs.google.com/document/d/1oTGwU8i_--3E1LulGmirh36UN414OR9Um7YrLlJ-6x4/edit?usp=sharing) an [Asset/Equip](https://docs.google.com/document/d/1oTGwU8i_--3E1LulGmirh36UN414OR9Um7YrLlJ-6x4/edit?usp=sharing)ment<br>Guide [Reco](https://docs.google.com/document/d/1oTGwU8i_--3E1LulGmirh36UN414OR9Um7YrLlJ-6x4/edit?usp=sharing)rd Reference Guide Learn how to set up an asset or equipmen

[Create an Ass](https://docs.google.com/document/d/1g1mdCSjHGNpqdvv-trdJzfjvPiFPJ5dUdCcao1qbi2Q/edit?usp=sharing)etRledgrence [Reco](https://docs.google.com/document/d/1g1mdCSjHGNpqdvv-trdJzfjvPiFPJ5dUdCcao1qbi2Q/edit?usp=sharing)rd Guide After completing the DFR eLearning modu document will teach you how to create an asset/key record

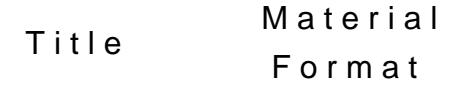

## Description

[Create and A](https://docs.google.com/document/d/11Cz63HQXVLIvDaZbO2GcaU7SgWRbjRSCn_GBm7kndAM/edit?usp=sharing)ccess [Building Asses](https://docs.google.com/document/d/11Cz63HQXVLIvDaZbO2GcaU7SgWRbjRSCn_GBm7kndAM/edit?usp=sharing)sRefretrence [and Build](https://docs.google.com/document/d/11Cz63HQXVLIvDaZbO2GcaU7SgWRbjRSCn_GBm7kndAM/edit?usp=sharing)ing [Opportun](https://docs.google.com/document/d/11Cz63HQXVLIvDaZbO2GcaU7SgWRbjRSCn_GBm7kndAM/edit?usp=sharing)ity Guide This document will provide users the inst necessary to access data about Buildings and create, update, prioritize and retire Oppo

[Create and Tr](https://docs.google.com/document/d/1VoRuN5prQqmloVhWusT87H5-nPpRV98BmXK1veCvtdw/edit?usp=sharing)acRea erendenis document will provide users the insti [Project Req](https://docs.google.com/document/d/1VoRuN5prQqmloVhWusT87H5-nPpRV98BmXK1veCvtdw/edit?usp=sharing)uest Guide necessary to create and track a project re

[Create and Tr](https://docs.google.com/document/d/15OnM3pH4qEedNtUONVHFKSKBSPrVmZmGyoB-RJtBTyU/edit?usp=sharing)acReaferen Gork tasks that are used to commission th [Service Req](https://docs.google.com/document/d/15OnM3pH4qEedNtUONVHFKSKBSPrVmZmGyoB-RJtBTyU/edit?usp=sharing)uest Guide Instructions on how to Create a Service R from Request Central for yourself or on b someone else. Service Requests will ofter facility staff to complete the request.

> \*If you are unable to access Request Cen TRIRIGA vis**iJi Sih**Te Request Form .

[Create Preve](https://docs.google.com/document/d/12O5aEGM-ZJDo_VisBo7pGVB_XI2vN0F7BbW1EKlkGZ0/edit)ntive [Maintena](https://docs.google.com/document/d/12O5aEGM-ZJDo_VisBo7pGVB_XI2vN0F7BbW1EKlkGZ0/edit)nce [Schedu](https://docs.google.com/document/d/12O5aEGM-ZJDo_VisBo7pGVB_XI2vN0F7BbW1EKlkGZ0/edit)les **Reference** Guide Learn how to create a Preventative Maintenance job plans using completion, reading or schedule based criteria.

[Create Work](https://docs.google.com/document/d/1gBjVMPppivaV7XqiDJQhKbHm4XXk0JD0hyZLSlxg-GA/edit?usp=sharing) Ta Reference <mark>ks</mark><br>Guide This guide describes the basic steps on h  $c$  reate a work task. The guide starts the  $\epsilon$ from the Work Task Portal.

[Creating a Fu](https://docs.google.com/document/d/1bR9ysXvW6JG0n7kHhs2p-jOWdVtFvxABMU2b9uj0ovI/edit?usp=sharing)nd Regerence [Sour](https://docs.google.com/document/d/1bR9ysXvW6JG0n7kHhs2p-jOWdVtFvxABMU2b9uj0ovI/edit?usp=sharing)ce Guide Use the following procedures and steps to a new Funding Source before allocating it project.

Material Title Description Format

Anyone can go in and add their own confiinformation through their profile. Certain Enter and Manage have the ability to add and view confident Reference<br>Contact information for others in TRIRIGA Confidential Employee guide provides instructions for both. The Information confidential information is encrypted in th employee s profile.

The purpose of this document is to instru Generate BillingReference on how to generate billing batches, reviev Batches and BilGwgde exceptions, and bill vendors.

GL Correction oReaferendenis guide will provide instructions on ho make a GL correction. work task Guide

This guide outlines the steps for to create contracts, issue ISAs and associate with Internal ServiceReference<br>
tasks. The Primary audience is CPM Proje Agreement (ISA)Guide Secondary audience is UConstruction, Ene Management and Facilities Management.

Inventory Referende is document walks through the steps re Management Guide for inventory management processes. Overview

Referendeis document illustrates the steps taken Invoice Approva Ġuide Invoice approver.

This document illustrates the steps to Reference<br>Create Purchase Order, Non-Purchase Ord Invoicing Standard Contract Invoices.

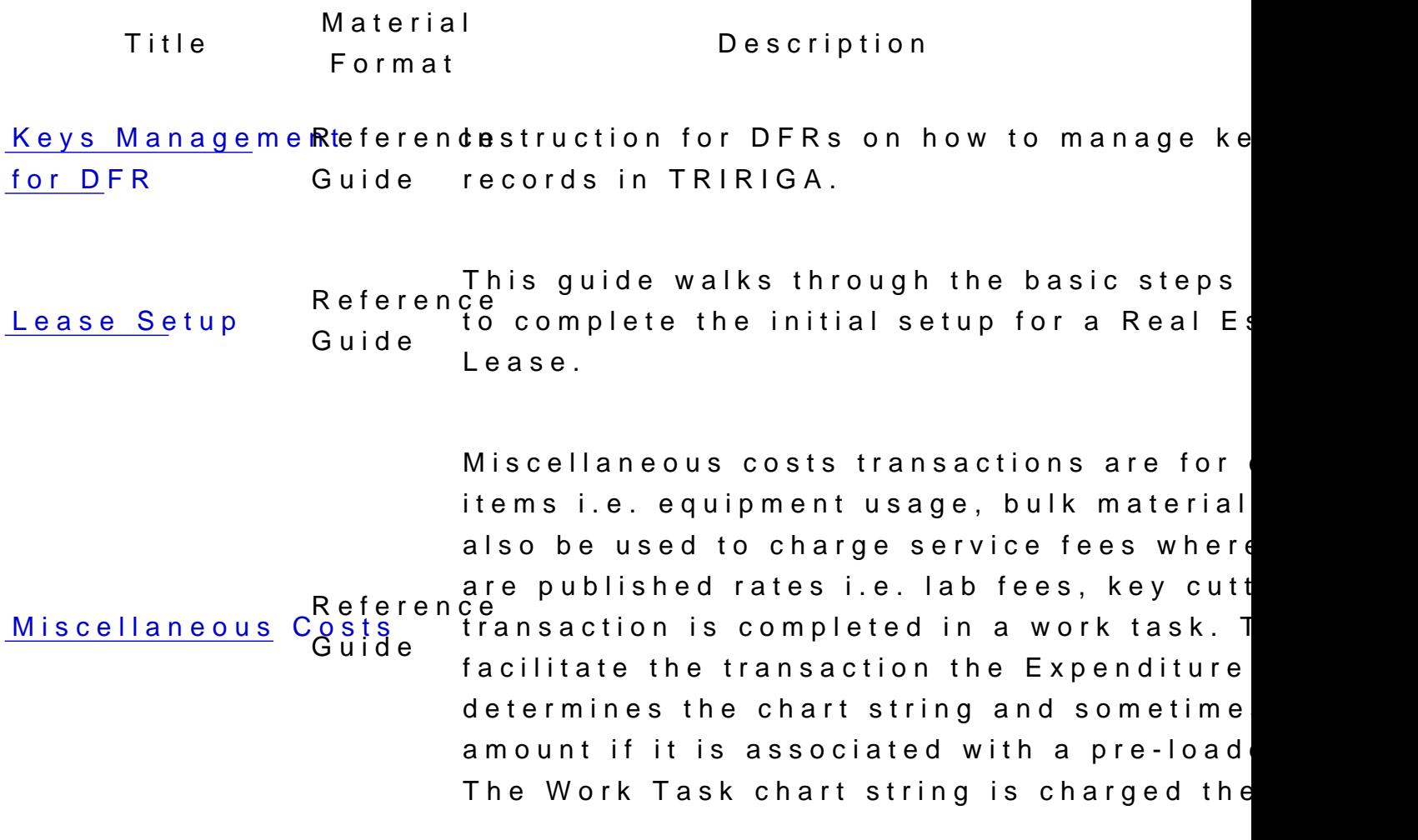

[Mobile W](https://docs.google.com/document/d/1e1ma0RddHgK3wLn7WGjVE127V8VInRkyATrrHa1i3kE/edit?usp=sharing)ork [Proces](https://docs.google.com/document/d/1e1ma0RddHgK3wLn7WGjVE127V8VInRkyATrrHa1i3kE/edit?usp=sharing)ses Reference the app for creating, updating work ta Guide TRIRIGA users with mobile access will lea mobile app makes it easy to record time w download work and mark work done.

[Navigating to](https://docs.google.com/document/d/139yrTE6wz9WM1srtvyCI4ydIa-XdruQ7zAJi-qt2hwY/edit?usp=sharing) SpRaecfee [Recor](https://docs.google.com/document/d/139yrTE6wz9WM1srtvyCI4ydIa-XdruQ7zAJi-qt2hwY/edit?usp=sharing)ds pRaecfoe rence Guide How to navigate space data using TRIRIG.

[Notes a](https://docs.google.com/document/d/1tT7pYNhu5U-FdK1BksgdodsZb0LRGHmQLYg3N4jHsUY/edit?usp=sharing)nd [Documents](https://docs.google.com/document/d/1tT7pYNhu5U-FdK1BksgdodsZb0LRGHmQLYg3N4jHsUY/edit?usp=sharing) Tab Guide Documents Tab. Referend his guide details how to use the Notes a

[Using Perce](https://docs.google.com/document/d/11GwPKemz0oNmEdBzYrBiwIkub512sUsJ6XGgicijtkY/edit?usp=sharing)ptiv Referende is document details how to use Percept [Conte](https://docs.google.com/document/d/11GwPKemz0oNmEdBzYrBiwIkub512sUsJ6XGgicijtkY/edit?usp=sharing)nt Guide Content for Accounts Payable.

Title Material Format Description

[Portal T](https://docs.google.com/document/d/1LBsTz0Yn6-vScXRzohLZuDoxChFkyNPkZ47tKXyiPPU/edit?usp=sharing)ips Referendehis guide will provide tips to more effici Guide effectively use TRIRIGA.

[Problem, Ca](https://docs.google.com/document/d/1knOsoDRXGc0C0kkevwVZ90yfaJ9KZAQoOZTPSKQEXYo/edit?usp=sharing)use, [Remedy \(PC](https://docs.google.com/document/d/1knOsoDRXGc0C0kkevwVZ90yfaJ9KZAQoOZTPSKQEXYo/edit?usp=sharing)R) & Reference [Mark Work](https://docs.google.com/document/d/1knOsoDRXGc0C0kkevwVZ90yfaJ9KZAQoOZTPSKQEXYo/edit?usp=sharing) Task Guide [Don](https://docs.google.com/document/d/1knOsoDRXGc0C0kkevwVZ90yfaJ9KZAQoOZTPSKQEXYo/edit?usp=sharing)e This guide describes all necessary proces they relate to work tasks intended for from facilities staff.

[Project Bud](https://docs.google.com/document/d/1PmHZj4WwT1bIFRRoJld7RCnCu_wAcL_iJFwcjJf0gHg/edit?usp=sharing)gets Referend this guide walks through the steps required Guide complete the Budget for a Project.

[Project Close](https://docs.google.com/document/d/1h0o3n9wsJfgny_YctDN6V-Z3UGeu9TQ7dzmxD7_ZnCU/edit?usp=sharing)ouR é of erendlese this guide when a project is moved in [Project Accou](https://docs.google.com/document/d/1h0o3n9wsJfgny_YctDN6V-Z3UGeu9TQ7dzmxD7_ZnCU/edit?usp=sharing)nt Sontisde Project Closeout phase by the Project Ma

[Project Req](https://docs.google.com/document/d/1O1-JVRLsDK1HwQIHps6uGAkP3M5ucBd8oGgUP_f-tLE/edit?usp=sharing)uest [Routing and Ap](https://docs.google.com/document/d/1O1-JVRLsDK1HwQIHps6uGAkP3M5ucBd8oGgUP_f-tLE/edit?usp=sharing) [Proce](https://docs.google.com/document/d/1O1-JVRLsDK1HwQIHps6uGAkP3M5ucBd8oGgUP_f-tLE/edit?usp=sharing)ss Reference roval<br>Guide This document will provide users the inst  $\mathsf{\tilde{\text{n}}}$ ecessary to review, approve, and route F Requests (PR).

[Purchase Orde](https://docs.google.com/document/d/1s832RuHfG3Qc6XCcCOTVHcu_W7jvVtpAoDSbw9uT1AA/edit?usp=sharing)r (PO) [& Change Orde](https://docs.google.com/document/d/1s832RuHfG3Qc6XCcCOTVHcu_W7jvVtpAoDSbw9uT1AA/edit?usp=sharing)r R(CfG) [NOT associate](https://docs.google.com/document/d/1s832RuHfG3Qc6XCcCOTVHcu_W7jvVtpAoDSbw9uT1AA/edit?usp=sharing)d Gwitd [a Work T](https://docs.google.com/document/d/1s832RuHfG3Qc6XCcCOTVHcu_W7jvVtpAoDSbw9uT1AA/edit?usp=sharing)ask Reference Gwuit **d**ie This guide walks through the steps requir create and track Purchase Orders and Cha Orders through the Requisitions and Purch Orders portal. This document is for Distri (FM) and the Call Center.

[Purchase Orde](https://docs.google.com/document/d/1ohNFLi4MzMPzIqskk5txa72KzDtWYjJGk3a6uY99-9g/edit?usp=sharing)r Redenrence eate and track Purchase Orders and Change [a Work T](https://docs.google.com/document/d/1ohNFLi4MzMPzIqskk5txa72KzDtWYjJGk3a6uY99-9g/edit?usp=sharing)ask Guide This guide walks through the steps requir Orders for Non-Catalog Parts and Service primary audience is Facilities Managemen

[Purchase Ord](https://docs.google.com/document/d/1hto8fHc-1Bse1sr61kvknWNjFd4gWLxWBjpUGfaa0BU/edit?usp=sharing)er [Standard Con](https://docs.google.com/document/d/1hto8fHc-1Bse1sr61kvknWNjFd4gWLxWBjpUGfaa0BU/edit?usp=sharing)tract [Approv](https://docs.google.com/document/d/1hto8fHc-1Bse1sr61kvknWNjFd4gWLxWBjpUGfaa0BU/edit?usp=sharing)er Referend his document illustrates the steps required to  $\overline{\mathsf{R}}$ Guide approve a Purchase Order or Standard Co

Title

Material Format

Description

[Purchase Orde](https://docs.google.com/document/d/1O2BpLXQEULnPoA8DxyiMM4GVjyh58x4M4TRksueTwqk/edit?usp=sharing)rs Reference eate and track Purchase Orders and Changel [Inventory S](https://docs.google.com/document/d/1O2BpLXQEULnPoA8DxyiMM4GVjyh58x4M4TRksueTwqk/edit?usp=sharing)taff Guide This guide walks through the steps requir Orders and manage Replenishment Batchi inventory buyers.

[Real Estate Pu](https://docs.google.com/document/d/1HlB9QirQRgyzoVj9geG16hriUJ3eVBrLmQ7ecRpyjJA/edit?usp=sharing)r Rhease [Orde](https://docs.google.com/document/d/1HlB9QirQRgyzoVj9geG16hriUJ3eVBrLmQ7ecRpyjJA/edit?usp=sharing)r Reae een ce Guide This guide walks through the steps requir create and track Purchase Orders and Cha Orders for Real Estate.

[Request Ca](https://docs.google.com/document/d/1_9U4NF2cx-yvgr9AJyJq9W6l1oSc1lixUWrPTXqXUQA/edit?usp=sharing)talogReferencemove your request. If you have requeste [Par](https://docs.google.com/document/d/1_9U4NF2cx-yvgr9AJyJq9W6l1oSc1lixUWrPTXqXUQA/edit?usp=sharing)ts Guide This guide describes how to request parts and they are issued. They can not be rem Ask your supervisor to return the parts fo

[Request Inve](https://docs.google.com/document/d/1_9U4NF2cx-yvgr9AJyJq9W6l1oSc1lixUWrPTXqXUQA/edit?usp=sharing)ntoR pferencemove your request. If you have requested [Par](https://docs.google.com/document/d/1_9U4NF2cx-yvgr9AJyJq9W6l1oSc1lixUWrPTXqXUQA/edit?usp=sharing)ts Guide This guide describes how to request parts and they are issued. They can not be rem Ask your supervisor to return the parts fo

[Respond to a](https://docs.google.com/document/d/1k6tu_VQcPgxSEy_6JA_pOyTsTr1NlxV3AXE3SYxmsEY/edit?usp=sharing) KeRyeferend cument will teach you how to approve, [Reque](https://docs.google.com/document/d/1k6tu_VQcPgxSEy_6JA_pOyTsTr1NlxV3AXE3SYxmsEY/edit?usp=sharing)st Guide After completing the DFR eLearning modu clarify a key request in TRIRIGA.

[Reverse and R](https://docs.google.com/document/d/1FaclgISEeOiuuwALE9RPGsf4VkoILT_IjxUhIe9aErQ/edit?usp=sharing)e Rid ferend the purpose of this document is to instrudent [Billi](https://docs.google.com/document/d/1FaclgISEeOiuuwALE9RPGsf4VkoILT_IjxUhIe9aErQ/edit?usp=sharing)ng Guide on how to reverse and rebill vendors.

[Revising S](https://docs.google.com/document/d/1wmf9WT1wOU_ABzw8wwDSkdLyWsfSZWBDrd0SHd1HuDc/edit?usp=sharing)pace [Recor](https://docs.google.com/document/d/1wmf9WT1wOU_ABzw8wwDSkdLyWsfSZWBDrd0SHd1HuDc/edit?usp=sharing)ds **Reference** Guide Understanding a Space Record Title Material Format Description

[RRC Portfoli](https://docs.google.com/document/d/1dxHFUHow7RBHMdV9HVIUDZpaDeOD-HEk0QYVTyGNvqk/edit?usp=sharing)o PRaenference [Conce](https://docs.google.com/document/d/1dxHFUHow7RBHMdV9HVIUDZpaDeOD-HEk0QYVTyGNvqk/edit?usp=sharing)pt Guide This document will provide users the inst  $\mathsf{\bar{\,e}}}$  recessary to create and monitor the statu Portfolio Plan Concepts.

[Standard Con](https://docs.google.com/document/d/1KSiOFOdvycEtKPwj_4VMBGVoktQTaYdAdGTeM5HhEP8/edit?usp=sharing)tracts [and Contract C](https://docs.google.com/document/d/1KSiOFOdvycEtKPwj_4VMBGVoktQTaYdAdGTeM5HhEP8/edit?usp=sharing)hange [Orde](https://docs.google.com/document/d/1KSiOFOdvycEtKPwj_4VMBGVoktQTaYdAdGTeM5HhEP8/edit?usp=sharing)rs **Reference** Guide This document will provide project manag their team, information on creating contra changing contractiont Semeal Service  $Agreenen(t, S.A)$  for more detailed informat pertaining to that type of contract.

[Starting a P](https://docs.google.com/document/d/1ahK63PmpHitIVliR8v-cUATp706-lqu6OfD74eFwPI0/edit?usp=sharing)roject Reference Guide This document will provide Project Manag their team, information on assigning conta and starting a project after project initiat

[Time Entry](https://docs.google.com/document/d/1YbjlEU7nJHs9TjBGL43r2wqJHVJtIhnwoIXeHxNKQDc/edit?usp=sharing) from [within Work T](https://docs.google.com/document/d/1YbjlEU7nJHs9TjBGL43r2wqJHVJtIhnwoIXeHxNKQDc/edit?usp=sharing)as [Deskt](https://docs.google.com/document/d/1YbjlEU7nJHs9TjBGL43r2wqJHVJtIhnwoIXeHxNKQDc/edit?usp=sharing)op Reference k -<br>Guide Learn how to enter time against a work ta within the work task. NOTE: Once you add log to a work task, you CAN NOT be remov resource. The removal of the resource will disconnect the time entry from the work ta

[Time Sheet En](https://docs.google.com/document/d/18ry_XZSLTZq9Tryr1q72EZu_4qgXiUvn_Yb7CgWV4rU/edit?usp=sharing)tr $R$  effcerrend cearn how to enter time on the desktop for [Activity - De](https://docs.google.com/document/d/18ry_XZSLTZq9Tryr1q72EZu_4qgXiUvn_Yb7CgWV4rU/edit?usp=sharing)sktGpuide activity.

[Time Sheet En](https://docs.google.com/document/d/1pyLpUCtqDIhLDdApj7CZZ2Wvn0vhB0q6aKsrMitOzk8/edit?usp=sharing)tr $R$  effcerrencetime log to a work task, you CAN NOT b [Work Task - De](https://docs.google.com/document/d/1pyLpUCtqDIhLDdApj7CZZ2Wvn0vhB0q6aKsrMitOzk8/edit?usp=sharing)s Ckutophe Learn how to enter time on the desktop fo task, using time sheet entry. NOTE: Once removed as a resource. The removal of th resource will disconnect the time entry fr work task.

Title Material Format

Description

[UMN Space V](https://mediaspace.umn.edu/media/t/1_4xla0iaj)iewReeferendNeavigate to and understand basic function [Overview V](https://mediaspace.umn.edu/media/t/1_4xla0iaj)ideo Guide UMN Space Viewer.

[UMN Space V](https://docs.google.com/document/d/1zgELs-parAFUHUJpya5swSBd8R0fY33rBq0mvOJtB_c/edit?usp=sharing)iewReeference [Print Gu](https://docs.google.com/document/d/1zgELs-parAFUHUJpya5swSBd8R0fY33rBq0mvOJtB_c/edit?usp=sharing)ide Guide How to print floor plans in UMN Space Vie

[UMN Space V](https://docs.google.com/document/d/1zYIAqxlKdjqzhn14SoGRmzBuAqM1MyVrfzQEEi4dY7k/edit?usp=sharing)iewReeferendNeavigate to and understand basic function [Quick S](https://docs.google.com/document/d/1zYIAqxlKdjqzhn14SoGRmzBuAqM1MyVrfzQEEi4dY7k/edit?usp=sharing)tart Guide UMN Space Viewer.

[Vendor De](https://docs.google.com/document/d/10uaywCWptPAtYC8EYokoA4GkZSF1EeJSBpcoG7vSGXs/edit?usp=sharing)tails Referend his document explains the process of vie Guide and updating vendor information.

[Vendor Mainte](https://docs.google.com/document/d/12TK0XuefwqxbSx6dBBblnd1eaYLraORed2X-oBG3QSQ/edit?usp=sharing)n Reference ance<br>Guide This document will provide users the inst necessary to add and view vendor informa external contacts.

[Verify ISA Fu](https://docs.google.com/document/d/14bk0uusAImRrhGIpknekcLxveJp6RZREsP58h-ARkt8/edit?usp=sharing)nd Rhegferenc Eollowing the steps will save you addition [Allocat](https://docs.google.com/document/d/14bk0uusAImRrhGIpknekcLxveJp6RZREsP58h-ARkt8/edit?usp=sharing)ion Guide The purpose of the this document is to co available funding is in place before activa project related ISA type work task in TRIF work later! If funding is not present when a type work task is activated it may capture building account string and require manua adjustment to chart strings.

Title Material Format Description [Work Manage](https://docs.google.com/document/d/1Z6rVrijH7WLACBsXSlG1-60y_cTLywoA82bJ6FTL6r8/edit?usp=sharing)meRteferenspecific to staff that can process time cor [for Superv](https://docs.google.com/document/d/1Z6rVrijH7WLACBsXSlG1-60y_cTLywoA82bJ6FTL6r8/edit?usp=sharing)isors Guide Supervisors and lead staff in Facilities Management will learn how to use work ta TRIRIGA. This document covers items tha add or change chart strings, and review w tasks marked done. It will also cover how or adjust information associated with any task assigned to your team. [Work Task](https://docs.google.com/document/d/1_VnT9pEv2hP2nVBfDC3GofPC8y-vkbidjDP9mqv3XTg/edit?usp=sharing)s for [External Custo](https://docs.google.com/document/d/1_VnT9pEv2hP2nVBfDC3GofPC8y-vkbidjDP9mqv3XTg/edit?usp=sharing)m Gus **Reference** n**Guis**de This guide describes the basic steps on h create a work task for external customers primary audience for this Facilities Manag administrative staff in the Districts, Sign Landcare, Energy Management. [Zoom instructio](https://docs.google.com/document/d/1s9NXgsPT_roH-rRkaiaPhk09PcW3BTGfHwDFsLkKHHY/edit?usp=sharing)n Rse for realning for Zoom are provided by OIT. The [TRIRIGA tra](https://docs.google.com/document/d/1s9NXgsPT_roH-rRkaiaPhk09PcW3BTGfHwDFsLkKHHY/edit?usp=sharing)ining Guide For the time being, due to the risks assoc with COVID-19, all live TRIRIGA training delivered virtually using Zoom. Instructio document aggregates available resources assist all TRIRIGA users in successfully a virtual training sessions. Find more resou [it.umn.e](https://it.umn.edu/)du .